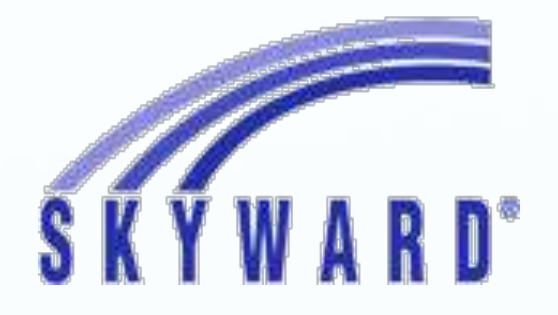

# Scheduling into 7th Grade

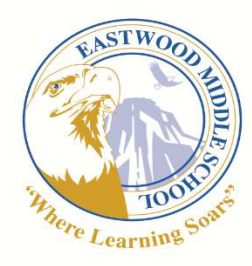

#### *Eastwood Essential Agreements*

We are respectful and caring of everyone and everything

We are responsible for our preparation, participation, effort and actions

We are committed to growing as leaders of the learner profile

#### Daily News

Today you will be selecting your schedule for next year in Skyward. If you do not have a computer, you will be released by tables to get a computer out of the cart.

Please follow our instructions step by step and do not work ahead.

Please have your agenda ready so you can write down information from this lesson.

#### Let's get started!

#### 7th grade

What classes are the same in 7<sup>th</sup> grade?

7<sup>th</sup> graders are required to take the following classes:

Language and Literature

#### Math

Individuals and Societies

Reading for 1semester Physical Education for 1 semester

**Science** 

World Language

Advisory

## Exploratory Classes

Select your interests: Art 2D Art 3D Computer Technology Exploring Music

> Performing Arts Band **Orchestra** Choir

What's New?

You can earn credits for High School at Eastwood Middle School.

You can now choose:

CPIE- Current Problems, Issues, and Events

Intro to Social Studies

Environmental Studies

Life Science

Let's talk about these classes!

## CPIE

Current Issues, Problems, Issues and Events

You will learn about: Media literacy, Right and Responsibilities of Citizenship, and Data Validity.

Detecting bias, free speech, and perspective and point of view.

You will accomplish this by having discussions, activities, projects, reading, and writing.

Students love the opportunity to be heard!

## Intro to Social Studies

Students say:

I am now interested in psychology.

I love the number of projects that are connected to the world.

This really helped me get ready for High School and I want to take more courses in Social Studies.

Intro to Social Studies- A survey through psychology, economic, sociology, and anthropology. You will develop an understanding of how humans behave in each area above.

- Incorporates inquiry learning and authentic projects.
- Requires determination and a willingness to be a risk taker participating in class

## Why Life Science or Environmental Studies?

- $\cdot$  High school credit
- Extraordinary opportunity to be "ahead of the game" while still in the comfort of Eastwood
- $\cdot$  Independent and group in-class discussions and assignments on Canvas
- $\cdot$  Presentation of research helps develop public speaking skills
- ◆ Life Science:
	- $\cdot$  In-depth research project of your favorite animal so that you can enhance your research skills
	- $\cdot$  Curriculum that is covered in Life Science will be covered in first semester Biology at the high school level
- **Environmental Studies:** 
	- Gain knowledge about the world, how humans have impacted it and how we can reduce our impact
	- \* Research chosen biome and its ecosystem to discover how biotic and abiotic factors rely on and influence each other

## AVID

- Achievement Via Individual Determination
- AVID continues into High School
- AVID students love their own support group
- AVID students enjoy doing the college search together.

• Space is limited so turn in your application by the end of the week!

#### 21st Century Scholars

It's Never too Early to start planning for college... The Twenty-first Century Scholars Program can help:

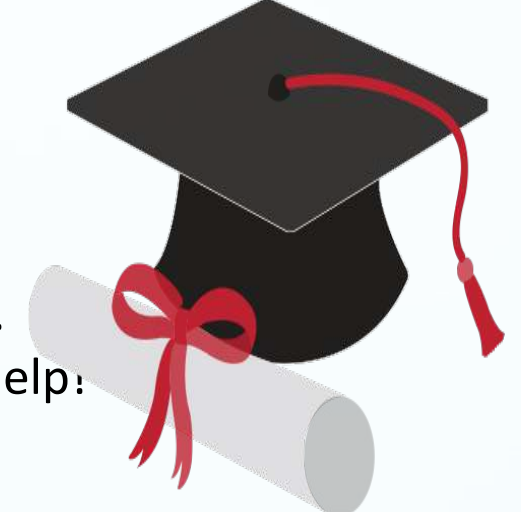

The 21<sup>st</sup> Century Scholars program provides income-eligible students the opportunity to earn a scholarship that covers up to four years of tuition.

www.scholars.in.gov

#### **Steps to Completing Your Course Requests**

- 1. Login to your Skyward Account
- 2. On the left hand side select the "**Schedule**" tab At the top of the page on the right side it should say "Course Request: Now Open"
- 3. Select the hyperlink "View Requests for 2017-2018" Along the left hand side you will see a list of course options.
- 4. Highlight the courses on the left, select "Add Course" and this will move the course to your Course Request Sheet

**The credits need to add up to the number of openings you have (4 Elective Credits ).** 

5. Select the hyperlink "**Requests Alternates**" at the top of the page. Select Alternative Courses and add them to your Request Alternates List in the event that you are unable to get your primary requests.

### Review Your Choices

If you are pleased with your selections, select PRINT.

Please print two (2) copies and take them back to your seat.

Remember: Take one home to review with your parents. You may make changes at home in SKYWARD before the date on your Schedule.

One copy will be picked up as you exit the room.

Questions?

Your going to have a great year at Eastwood Middle School!